# **ROTEIRO DE IMPLANTAÇÃO DO SISTEMA SISTRA**

Primeiramente deverá ser feito um planejamento e definição das filiais que o sistema irá gerenciar. Quando se diz filial, não nescessáriamente será uma filial registrada, mas poderá ser um ponto de apoio, um parceiro, ou mesmo um ponto de distribuição apenas.

Na sequencia deverá ser definido as praças (regiões) de atuação da empresa, ou seja, neste ponto deverá ser definido a estratégia de logística no atendimento das cidades tais como coletas e entregas, tabela de preço. Veja a **figura 1** abaixo que contém uma ilustração com exemplo de definição das praças.

Este planejamento é primordial, pois partindo deste será criado as tabelas de frete utilizada pela empresa.

Após este planejamento, fazer os respectivos cadastramento seguindo a sequencia abaixo.

#### **- Cadastramento das filiais.**

 Deverá conter a sigla da filial (3 digitos alfanuméricos), os dados completos da filial, bem como o e-mail dos respectivos setores.

- **Acesse:** - Comecial
	- Cadastros
	- Manut. do cadastro de filiais
- **Cadastramento dos bancos.**

 Os bancos serão cadastrados com o código atribuido pelo banco central (Ex: Itaú 341, Banco do Brasil 001). Deverá ter um registro com o código 999 - Carteira.

#### **Acesse:**

- Faturamento
- Faturamento
- Manutencao do cadastro de bancos

### **- Cadastramento dos clientes.**

 Os clientes deverão ser cadastrados através do CNPJ para pessoa jurídica ou CPF para pessoa física. O sistema faz uma validação do código (CNPJ ou CPF), bem como da inscrição estadual. No caso de cliente pessoa física ou pessoa jurídica que não contem inscrição estadual, deverá ser informado no campo corres pondente a palavra "**ISENTO**".

Abaixo algumas observaçães do cadastro:

- "**Cobra Tx. Entr**.", deverá ter **SIM** ou **NÃO**, ou seja, quando há na tabela de frete do pagador do frete o campo "**Taxa de entrega**" preenchido, e no cliente destinatário estiver com **SIM**, será cobrado o valor constante da tabela de frete como **TAXA DE ENTREGA**.
	- OBS: Apenas quando estiver valor na tabela de frete do pagador e este campo do destinatário setado para **SIM**.
- "**Perfil M3**", se estiver **SIM**, indica que este cliente sempre terá mercadoria com cubagem e na digitação do CTRC obrigatóriamente deverá ser informado a quantidade de metros cúbicos.

### **Acesse:**

- Comercial
- Cadastros
- Manut. do cadastro de clientes

### **- Cadastramento dos e-mails de clientes.**

Deverá ser cadastrado os e-mails dos clientes para receber informações automáticas do sistema.

## **Acesse:**

- Comercial
- Cadastros
	- Manut. de e-mail de clientes

## **- Cadastramento das rotas de transferência.**

 As rotas de transferência define a transferência entre as filiais envolvidas, aonde será informado o prazo desta transferência, distância, valores de pedágio. Este prazo, será utilizado para relatórios de performance de entrega, portanto deverá ser o mais próximo possível do valor real.

#### **Acesse:**

- Comercial
- Cadastros
- 
- Manut. do cadastro de rotas de transf.

## **- Cadastramento das praças atendidas.**

 O cadastro das praças é a parte mais importante, pois será a base para a logistica de operação e definição das tabelas de preços praticadas na empresa. Veja um exemplo ilustrativo de definição das praças na **figura 1**.

#### **Acesse:** - Comercial

- Cadastros
- 
- Manut. do cadastro de pracas

#### **- Cadastramento das mercadorias e embalagens.**

Cadastrar as mercadorias e embalagens que serão utilizadas na digitação do CTRC.

## **Acesse:**

- Expedicao
- Conhecimentos
- Cadastro de embalagens/mercadorias

### **- Cadastramento das tabelas específicas.**

Esta opção será efetuado o cadastro das tabelas específicas dos clientes.

 Poderá ser criado tabelas padrões, utilizando o CNPJ "**99999999999999**", aonde o sistema irá reconhecer au tomáticamente que esta é uma tabela a qual será utilizada para quaisquer outro cliente que não tenha uma tabela espeçifica cadastrada.

# **Acesse:**

- Comercial

- Cadastros
- Manut. de tabelas especificas

# **- Cadastramento dos proprietários de veículos.**

Cadastrar os proprietários dos veículos contratados bem como os veículos da própria empresa (frota). Este cadastro deverá ter todas as informações corretas, pois quando se tratar de pessoa física será utili zado as informações para descontos de I.R., INSS, etc.

#### **Acesse:**

- Expedição
- Carreteiros

- Cadastro de proprietarios

### **- Cadastramento dos motoristas.**

 Cadastrar os motoristas contratados ou mesmo funcionário da empresa. Este cadastrato segue algumas exigên cias importantes das seguradoras, tais como data de validade da habilitação pois algumas das seguradores não acobertam a carga em caso de acidentes cujo motorista esteja com a habilitação vencida.

### **Acesse:**

- Expedição
- Carreteiros - Cadastro de motoristas
- 

## **- Cadastramento dos veículos.**

Cadastrar os veículos contratados e próprios (frota).

#### **Acesse:**

- Expedição
- Carreteiros
- Cadastro de veiculos

### **- Cadastramento da tabela de I.R.**

 Cadastrar a tabela de descontos do imposto de renda que será usada para cálculo quando for veículo contra tado cujo proprietário seja pessoa física.

 Este cadastro tem por base o mês e ano de validade, que poderá ter até um ano retrocedente, ou seja o sis tema irá procurar por alguma tabela com até um ano atrás.

 **Acesse:** - Administrativo

- Tabela de I.R.

# **- Cadastramento dos veículos de coleta.**

 Cadastrar os veículos que serão utilizados para coleta. Esse cadastramento visa fazer um controle sobre a quantidade e peso bem como a distribuição por setor das coletas. Estes veículos aqui cadastrados deverão estarem préviamente cadastrados através do cadastro de veículos acima mencionado.

#### **Acesse:** - Coleta

- 
- Cadastros
	- Cadastro de veiculos de coleta

# **- Cadastramento dos setores de coleta.**

 Cadastrar os setores das coletas vinculados a uma filial. Esse cadastro visa com base no CEP do remetente gerenciar o controle e distribuição das coletas para os veículos. Poderá ser cadastrado várias faixas de CEPs por setor. O controle por setores é prático para gerenciamento em cidades de grandes dimensões. Caso não queira fazer gerenciamento por setor, basta cadastrar a faixa com o CEP inicial da cidade e CEP final. **Acesse:**

- Coleta

- Cadastros

- Cadastro de setores

## **- Cadastramento das ocorrências de entrega.**

 Cadastrar as ocorrências de entrega para gerenciamento e envio posterior a clientes através da troca de EDIs.

### **Acesse:**

- Entrega - Cadastros
	- Cadastro de ocorrencias

## **- Cadastramento dos vendedores.**

Cadastrar os vendedores para as respectivas filiais.

## **Acesse:**

- Comercial
- Cadastros

- Manut. do cadastro de vendedores

- Cadastramento do percentual de comissão dos vendedores.

 Cadastrar os percentuais de comissão para os vendedores com os seus clientes. Esse percentual é individual para cada cliente, pode inclusive ter no mesmo cliente vários outros vendedores com percentuais diferenci ados.

# **Acesse:**

- Comercial
- Cadastros
- Manut. do comissao de vendedores

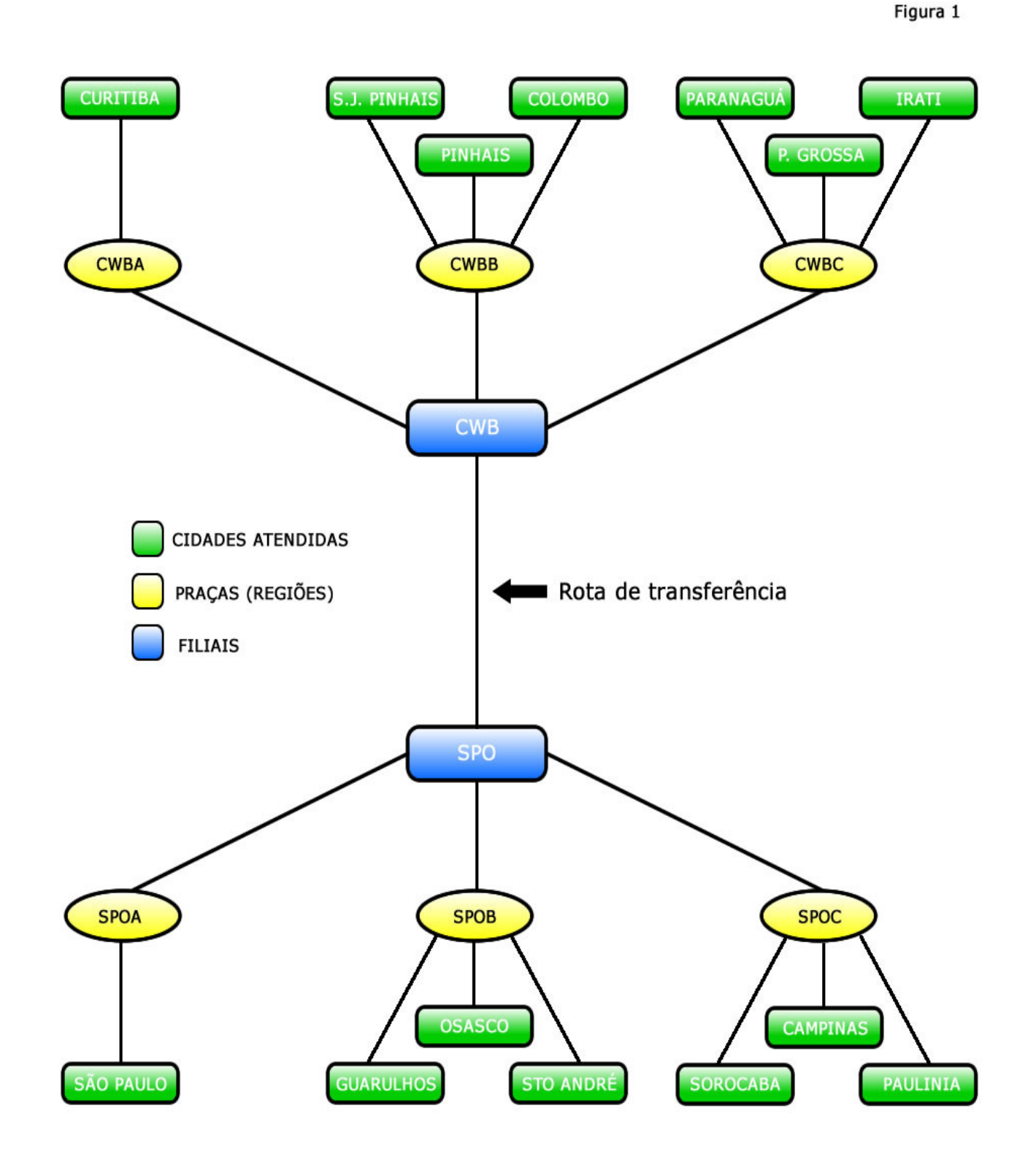